**od dnia 12.02.2020.**

Przyczyną problemów z logowaniem Centralnego Systemu Logowania (CAS) pod adresem https://login.uni.opole.pl mogą być:

- brak wykonanej migracji konta w terminie do 12.02.2020 roku
- błędnie wpisywany identyfikator studenta w formie numeru indeksu zamiast uczelnianego maila **numer\_indeksu@student.uni.opole.pl**
- hasło zawierające imię i/lub nazwisko
- hasło zawierające niedowolne znaki takie jak: polskie znaki diakrytyczne (aeóćłńśżź) i/lub znak at  $(@)$

## **Procedura rozwiązania problemu:**

- 1. Sprawdź czy twój identyfikator jest poprawny, to znaczy składa się z pełnego adresu email:
	- a) 123987 niepoprawny
	- b) 123987@student.uni.opole.pl **poprawny**

Jeśli otrzymujemy komunikat o niepoprawnym logowaniu proszę przejść co następnego kroku.

- 2. Procedura odzyskiwania hasła:
	- a) Proszę przejść do stony<https://panel.uni.opole.pl/>

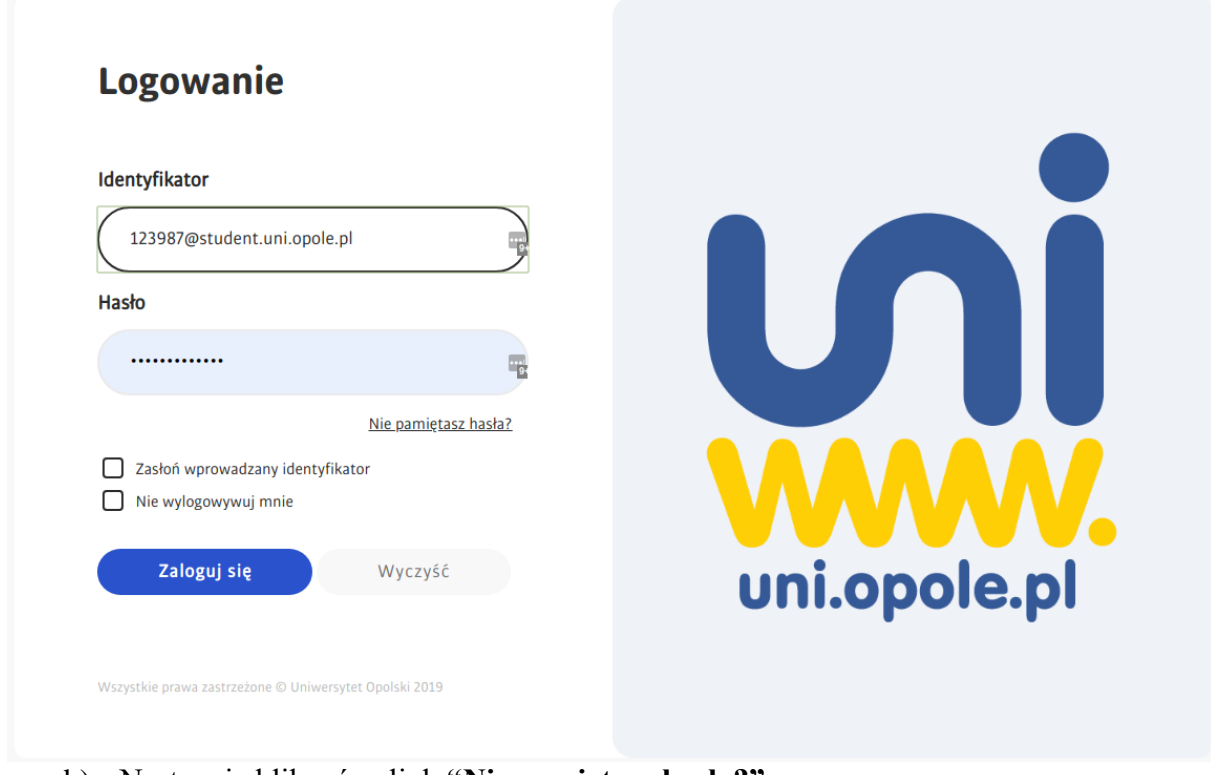

b) Następnie kliknąć w link **"Nie pamiętasz hasła?"**

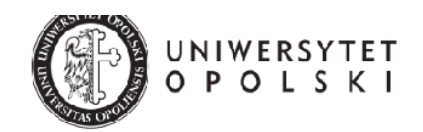

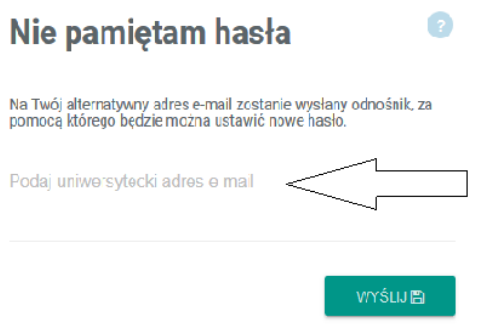

c) We skazanym miejscu należy wpisać uczelniany email: numer\_indeksu@student.uni.opole.pl oraz kliknąć w ikonę WYŚLIJ.

Na prywatną skrzynkę mailową podaną podczas rejestracji na studia zostanie wysłany link do zmiany hasła.

Hasło powinno się składać z minimum ośmiu znaków: wielkiej i małej litery, znaku specjalnego oraz cyfr.

Hasło nie powinno zawierać imienia, nazwiska, domeny: @uni.opole.pl oraz polskich znaków oraz znaku at (@)

d) Po ustawieniu nowego hasła, proszę ponownie otworzyć stronę <https://panel.uni.opole.pl/> oraz zalogować się przy pomocy identyfikatora (w formie [numer\\_indeksu@student.uni.opole.pl\)](mailto:numer_indeksu@student.uni.opole.pl) oraz nowego hasła.

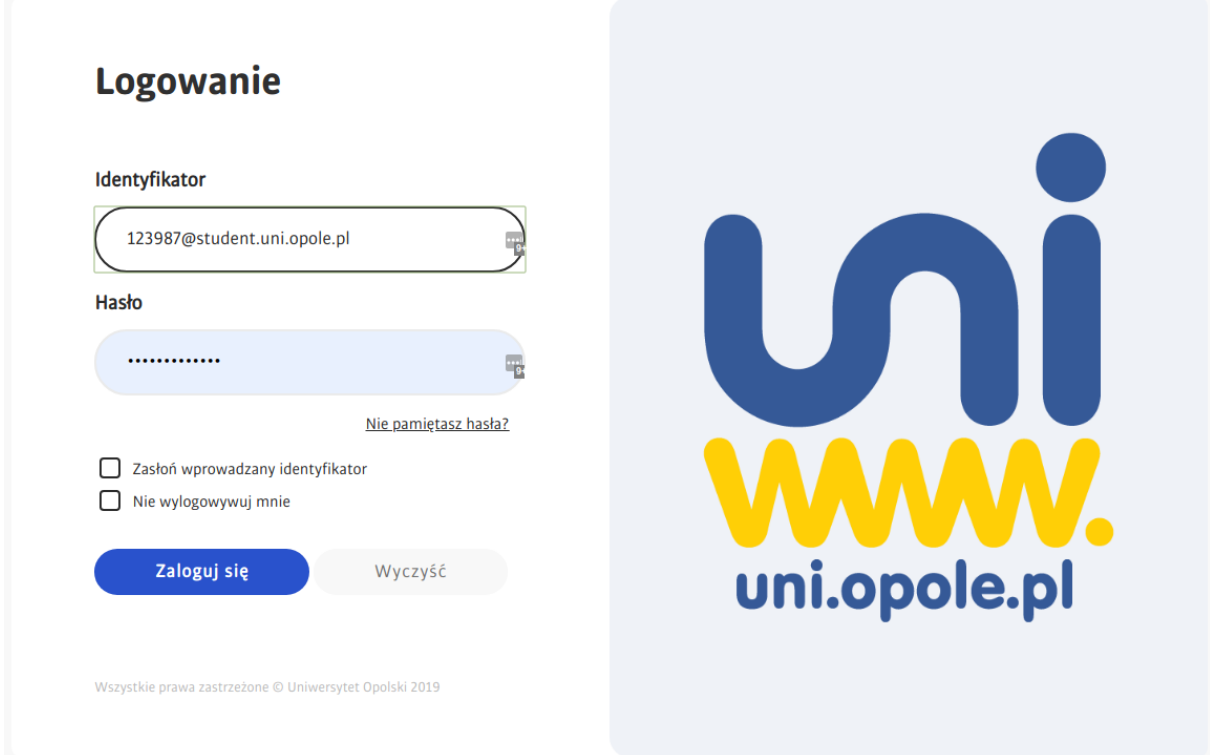

e) Po udanym logowaniu zastaną państwo przekierowani do panelu w którym będą widoczne podstawowe informacje o koncie. Może zajść potrzeba wykonania migracji konta, jeśli nie była ona wcześniej wykonana.

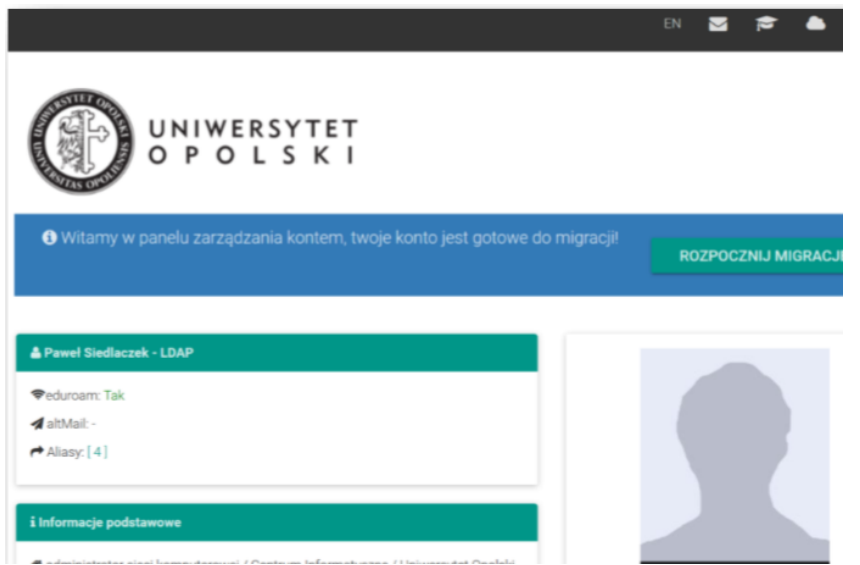

f) W tym celu należy kliknąć w przycisk "ROZPOCZNIJ MIGRACJĘ"

System wymusi ponowną zmianę hasła - można użyć tego samego hasła. Po wykonaniu powyższych czynności będzie możliwy dostęp do systemu usos.

W razie problemów proszę o kontakt tel. 77 452 7083